## **Monitoring cluster**

Teamwork Cloud Admin (TWAdmin) lists all connecting server nodes in a cluster and their respective log files in the **Server Status** table on the **Server Settings** page.

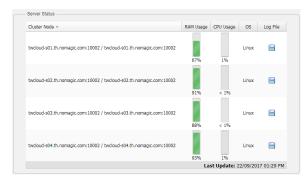

The server status and the log files on the Server Settings page.

Each server node in the cluster provides the IP address or domain name with port, RAM usage, CPU usage and operating system information. Moreover, it also provides a log file, which is a file that records all user activities in Teamwork Cloud (TWCloud) such as log in, log out, and check out projects. The server nodes are arranged in an ascending numerical order by default. You can change the default order by clicking the Server Node column header.

The **Server Settings** page provides all available server nodes and log files for download. It lists all server nodes of the cluster a user is connecting to. You can download a log file by clicking the download icon of a server node. You can save the downloaded log file to a local directory.

The **Server Status** table will be automatically updated every 30 seconds, the last update time of the table is shown at the bottom of the table.

To download a log file

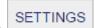

- 1. Click on the main menu to open the **Server Settings** page.
- 2. Go to the Server Status section.
- Click to download a log file from a specific server node. The file will be downloaded and saved on your computer.

## Note

A log file downloaded from contains the most recent content with a capacity of 20,000 lines (the maximum size).